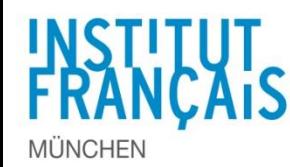

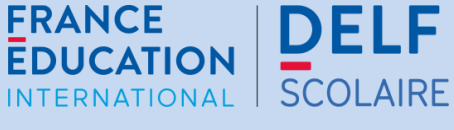

## **Schritt 1** - **Internetadresse zur online-Anmeldung**

## **[delfdalf.institutfrancais.de/de/schulen-anmeldung.html](http://delfdalf.institutfrancais.de/de/schulen-anmeldung.html)**

## **Schritt 2** - **Anmeldecode eingeben**

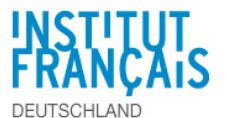

Mit Hilfe des Anmeldecodes wirst du automatisch der richtigen Schule und dem richtigen Prüfungsniveau zugewiesen. Dieser Code ist für jede Schule unterschiedlich und endet mit dem Buchstaben und der Zahl deiner Stufe (...A2 oder ....B1, z. B.).

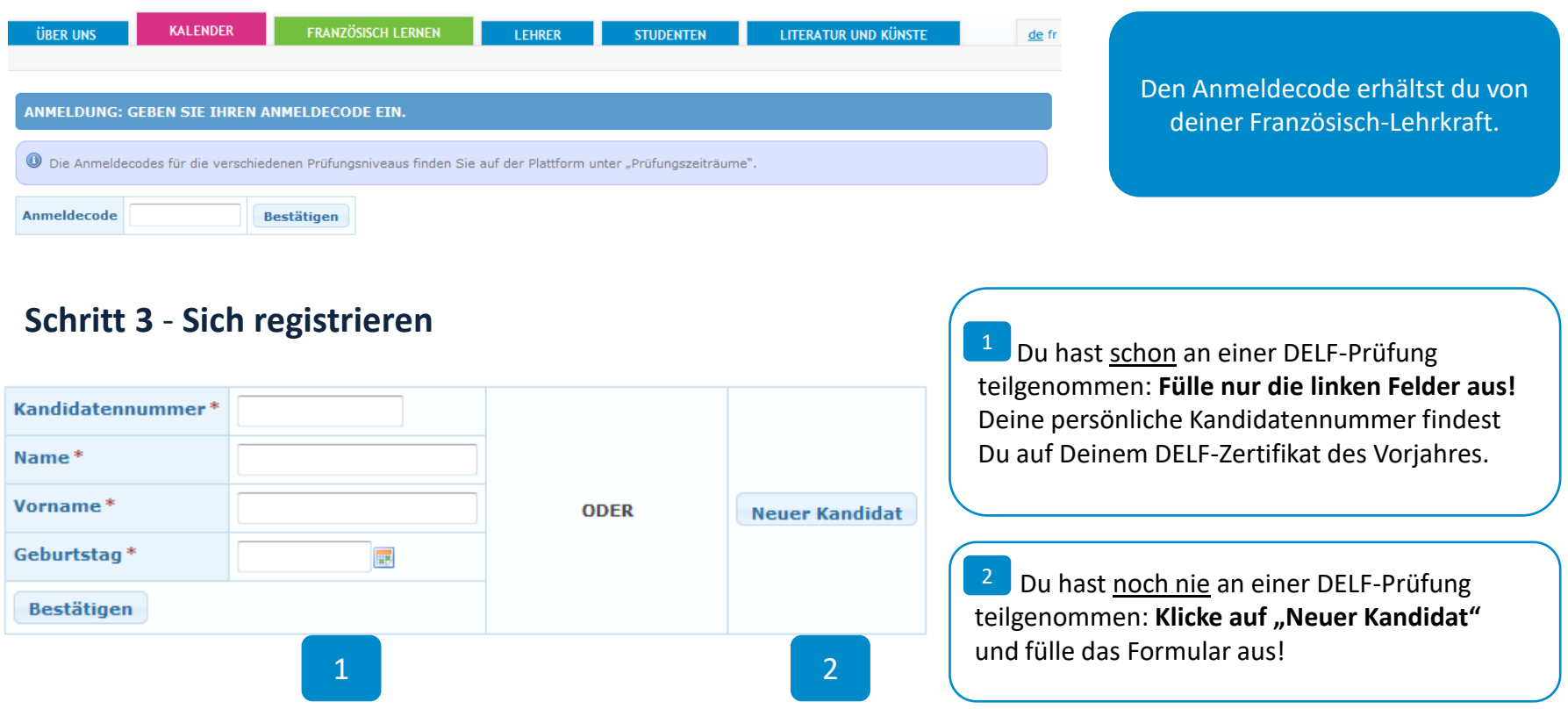